Hello,

We are excited to be able to provide [iRead by HMH](https://www.hmhco.com/programs/iread/overview) access over the summer months. This should be a fun, interactive way for your child to move along in reading skills at their own pace. There will be teaching, practicing and feedback all provided from the program.

There are a few different ways you can access iRead.

1. If you are on a **desktop or laptop computer**, you will want to keep this site bookmarked and ready for your child.

<https://h100003859.education.scholastic.com/HMHCentralGateway/>

2. If you have your **own iPad**, you will need to download the "HMH iRead for Schools" first and then follow these steps to configure the iPad settings with the code (h100003859). [You can see a video of how to do this here.](https://youtu.be/cWN5QwfdLPQ)

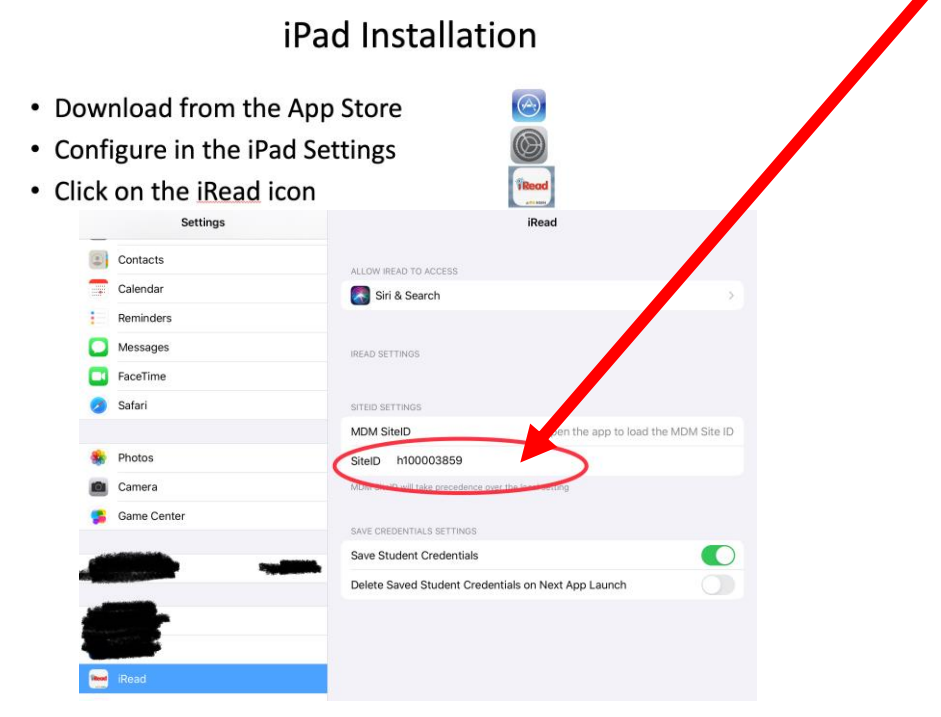

Now you can either go to the website or the iRead app and your child can login as they have all school year with their ID number as both the username and password.

If you need any technical support, [Technical & Software Support](http://hmhco.force.com/customercase/W2CMain) Contact Us or call 1.800.225.5425